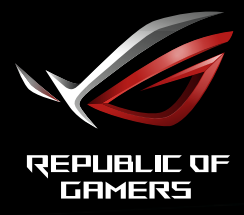

# **ПОРТАТИВНЫЙ ИГРОВОЙ МОНИТОР** XG32VC

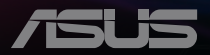

# **Содержание**

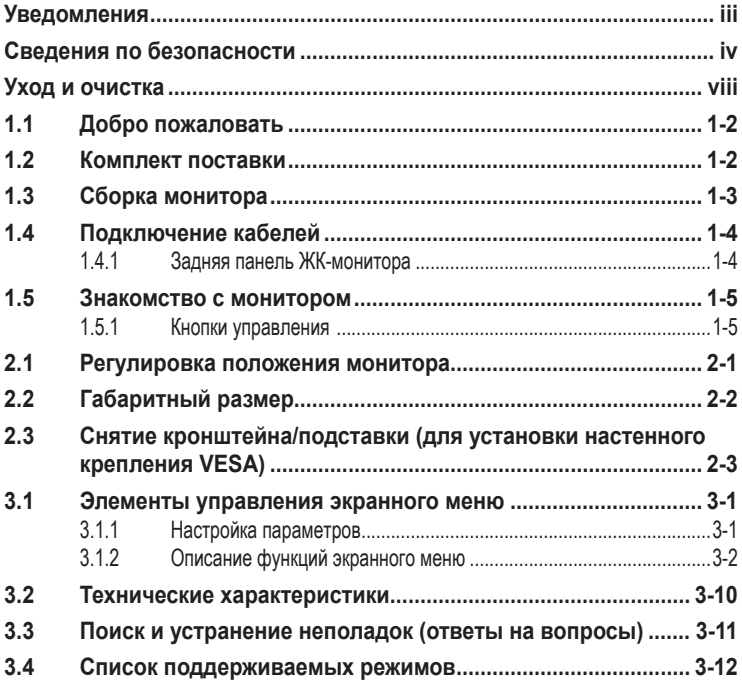

Copyright © 2020 ASUSTeK COMPUTER INC. Все права защищены.

Категорически запрещается воспроизводить, передавать, переписывать, сохранять в системе поиска информации или переводить на какой-либо язык в любой форме и любыми способами, за исключением случаев резервного копирования покупателем монитора, данное руководство или его отдельные главы, включая содержащуюся в нем информацию об устройствах и программном обеспечении, без письменного разрешения компании ASUSTeK COMPUTER INC. ("ASUS").

Гарантийные обязательства и право на обслуживание перестают действовать в случае: (1) ремонта, модификации или изменения устройства без письменного разрешения компании ASUS или (2) уничтожения или отсутствия серийного номера.

КОМПАНИЯ ASUS ПРЕДОСТАВЛЯЕТ ДАННОЕ РУКОВОДСТВО В ФОРМАТЕ "КАК ЕСТЬ" БЕЗ ПРЕДОСТАВЛЕНИЯ ЛЮБОГО РОДА ГАРАНТИЙ, ПРЯМЫХ ИЛИ ПОДРАЗУМЕВАЕМЫХ, ВКЛЮЧАЯ БЕЗ ОГРАНИЧЕНИЯ ПОДРАЗУМЕВАЕМЫЕ ГАРАНТИИ ИЛИ ПРИГОДНОСТЬ ДЛЯ КОНКРЕТНОГО НАЗНАЧЕНИЯ. КОМПАНИЯ ASUS, ЕЕ ДИРЕКТОРА, ДОЛЖНОСТНЫЕ ЛИЦА, СОТРУДНИКИ ИЛИ ПРЕДСТАВИТЕЛИ НИ ПРИ КАКИХ ОБСТОЯТЕЛЬСТВАХ НЕ НЕСУТ ОТВЕТСТВЕННОСТИ ЗА ЛЮБОГО РОДА ПРЯМЫЕ ИЛИ КОСВЕННЫЕ, ПОБОЧНЫЕ ИЛИ ПОСЛЕДУЮЩИЕ УБЫТКИ (ВКЛЮЧАЯ УБЫТКИ В ВИДЕ УПУЩЕННОЙ ВЫГОДЫ, УБЫТКИ ДЛЯ БИЗНЕСА, ПОТЕРИ ДАННЫХ, ПРИОСТАНОВЛЕНИЯ РАБОТЫ ПРЕДПРИЯТИЯ И ПР.), ДАЖЕ ЕСЛИ КОМПАНИЯ ASUS БЫЛА ОСВЕДОМЛЕНА О ВОЗМОЖНОСТИ ВОЗНИКНОВЕНИЯ ТАКИХ УБЫТКОВ В РЕЗУЛЬТАТЕ КАКОГО-ЛИБО ДЕФЕКТА ИЛИ ОШИБКИ В ДАННОМ РУКОВОДСТВЕ ИЛИ УСТРОЙСТВЕ.

ТЕХНИЧЕСКИЕ ХАРАКТЕРИСТИКИ И СВЕДЕНИЯ, СОДЕРЖАЩИЕСЯ В ДАННОМ РУКОВОДСТВЕ, ПРЕДОСТАВЛЯЮТСЯ ИСКЛЮЧИТЕЛЬНО ДЛЯ ОЗНАКОМЛЕНИЯ, ПОДЛЕЖАТ ИЗМЕНЕНИЮ БЕЗ УВЕДОМЛЕНИЯ И НЕ ДОЛЖНЫ ТОЛКОВАТЬСЯ КАК ОБЯЗАТЕЛЬСТВА КОМПАНИИ ASUS. КОМПАНИЯ ASUS НЕ НЕСЕТ НИКАКОЙ ОТВЕТСТВЕННОСТИ ИЛИ ОБЯЗАТЕЛЬСТВА ЗА ЛЮБОГО РОДА ОШИБКИ ИЛИ НЕТОЧНОСТИ, КОТОРЫЕ МОГУТ ПРИСУТСТВОВАТЬ В ДАННОМ РУКОВОДСТВЕ, ВКЛЮЧАЯ СОДЕРЖАЩУЮСЯ В НЕМ ИНФОРМАЦИЮ ОБ УСТРОЙСТВАХ И ПРОГРАММНОМ ОБЕСПЕЧЕНИИ.

Наименования устройств и названия компаний, упоминающиеся в данном руководстве, могут являться зарегистрированными торговыми марками или объектами авторского права соответствующих компаний и используются исключительно для идентификации или пояснений, а также для выгоды владельцев, без намерения нарушить их права.

### <span id="page-2-0"></span>**Уведомления**

### **Уведомления о соответствии стандартам Федеральной комиссии по связи США (FCC)**

Это устройство соответствует требованиям части 15 правил FCC. При использовании устройства должны быть соблюдены следующие два условия:

- Данное устройство не вызывает вредных помех.
- Данное устройство должно выдерживать внешние помехи, включая такие, которые могут нарушить нормальную работу устройства.

Это устройство было протестировано и признано соответствующим требованиям к устройствам класса В (Class B) в соответствии с Частью 15 требований FCC. Эти ограничения разработаны для обеспечения достаточной защиты от вредных помех в бытовых условиях. Данное оборудование генерирует, использует и может распространять электромагнитные волны и при нарушении инструкций по установке или эксплуатации может создавать помехи для радиосвязи/ Даже при соблюдении инструкций по установке не гарантируется отсутствие помех в каком-то определенном случае. Если данное устройство вызывает помехи при приеме радио- и телевизионных сигналов, что можно проверить, выключив и включив устройство, пользователю рекомендуется попытаться устранить помехи с помощью приведенных ниже мер:

- Изменить ориентацию или перенести в другое место приемную антенну;
- Увеличить расстояние между приемником и устройством;
- Подключить оборудование и приемник в сетевые розетки разных цепей;
- Oбратиться за помощью к продавцу или опытному специалисту по теле- и радиотехнике.

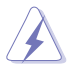

Для обеспечения соответствия требованиям FCC для подключения монитора к видеокарте необходимо использовать экранированные кабели. Внесение изменений или модификации данного устройства, однозначно не одобренные стороной, ответственной за соблюдение законодательных требований, могут привести к лишению пользователя права на использование данного оборудования.

#### **Заявление о соответствии стандартам Канадского департамента по коммуникациям**

Данное цифровое устройство не превышает пределов для цифровых устройств класса B по радиошумовым помехам, установленных Положениями по радиоинтерференции Канадского департамента по коммуникациям.

Это цифровое устройство класса B соответствует канадскому стандарту ICES-003.

Это цифровое устройство класса B отвечает всем требованиям канадского регламента по эксплуатации помехоустойчивых устройств.

Cet appareil numérique de la classe B respecte toutes les exigences du Réglement sur le matériel brouiller du Canada.

# <span id="page-3-0"></span>**Сведения по безопасности**

- Перед подключением монитора внимательно ознакомьтесь со всей входящей в комплект документацией.
- Не подвергайте устройство воздействию дождя или влаги во избежание возникновения пожара или поражения электрическим током.
- Не открывайте корпус монитора. Детали внутри корпуса монитора находятся под высоким напряжением, воздействие которого может привести к серьезным травмам.
- При повреждении блока питания не пытайтесь отремонтировать его самостоятельно. Обратитесь к квалифицированному специалисту по ремонту или к продавцу.
- Перед использованием устройства убедитесь в правильном подключении всех кабелей и в том, что шнуры питания не повреждены. Если какие-либо компоненты повреждены, немедленно свяжитесь с продавцом.
- Шели и отверстия на обратной стороне корпуса предназначены для вентиляции. Не блокируйте эти отверстия. Не размещайте это устройство рядом или над батареей или другим источником тепла при отсутствии надлежащей вентиляции.
- Это устройство необходимо эксплуатировать при параметрах электропитания, указанных на этикетке. Если характеристики электросети неизвестны, проконсультируйтесь с продавцом или местной компанией-поставщиком электроэнергии.
- Используйте вилку шнура питания, соответствующую местным стандартам.
- Не перегружайте разветвители и удлинители кабеля питания. Перегрузка может привести к возгоранию или поражению электрическим током.
- Избегайте воздействия на устройства пыли, влажности и чрезмерно высокой или низкой температуры. Не размещайте монитор в местах, где он может намокнуть. Разместите монитор на ровной устойчивой поверхности.
- Отключайте устройство во время грозы и в случаях, когда оно не используется длительное время. Это предотвратит повреждение монитора при перепадах напряжения.
- Не допускайте попадания предметов и жидкостей в отверстия на корпусе монитора.
- Для получения оптимальных характеристик монитор следует использовать только с компьютерами, соответствующими стандарту UL, с маркировкой на корпусе 100-240 В пер. тока.
- Розетка питания должна располагаться в легко доступном месте вблизи устройства.
- При возникновении технических проблем, связанных с монитором, обратитесь к квалифицированному обслуживающему персоналу.
- Перед включением сетевой вилки в розетку необходимо обеспечить заземление. Отключение заземления следует выполнять только после отключения сетевой вилки от розетки.
- Используйте адаптер ADP-90LE BA.
- Убедитесь, что распределительная система здания оснащена прерывателем цепи 120/240 В, 20 А (максимум).
- Если кабель питания оснащен 3-контактной вилкой, ее следует подключать к заземленной 3-контактной розетке. Не отключайте заземляющий контакт на кабеле питания, например, с помощью 2-контактного адаптера. Заземляющий контакт выполняет важные защитные функции.
- Опасность нарушения устойчивости. В случае падения устройства возможны тяжелые травмы и летальный исход. Во избежание травм устройство должно быть надежно прикреплено к полу или стене в соответствии с инструкциями по установке. В случае падения устройства возможны тяжелые травмы и летальный исход. Многих травм, особенно у детей, можно избежать, соблюдая простые меры предосторожности. ВСЕГДА используйте шкафы и подставки, а также способы установки, рекомендованные изготовителем комплекта оборудования. ВСЕГДА используйте мебель, способную безопасно выдержать вес устройства. ВСЕГДА следите за тем, чтобы устройство не выступало за край мебели, на которой оно стоит. ВСЕГДА рассказывайте детям об опасности взбираться на мебель, чтобы дотянуться до устройства или элементов его управления. ВСЕГДА прокладывайте шнуры и кабели, подключенные к устройству, так, чтобы не спотыкаться, не тянуть и не хвататься за них. ЗАПРЕЩАЕТСЯ устанавливать устройство на неустойчивую опору. ЗАПРЕЩАЕТСЯ устанавливать устройство на высокую мебель (например, на посудный или книжный шкаф), не прикрепив мебель и устройство к подходящей опоре. ЗАПРЕЩАЕТСЯ устанавливать устройство на скатерть и другие материалы, расположенные между устройством и мебелью, на которой оно стоит. ЗАПРЕЩАЕТСЯ класть на устройство или мебель, на которой оно установлено, предметы, вызывающие у детей интерес взбираться на мебель, например, игрушки или пульты ДУ. В случае сохранения и перемещения существующего устройства следует соблюдать вышеперечисленные меры предосторожности.

#### **Опасность нарушения устойчивости**

- В случае падения устройства возможны тяжелые травмы и летальный исход. Во избежание травм устройство должно быть надежно прикреплено к полу или стене в соответствии с инструкциями по установке.
- В случае падения устройства возможны тяжелые травмы и летальный исход. Многих травм, особенно у детей, можно избежать, соблюдая простые меры предосторожности.
- ВСЕГДА используйте шкафы и подставки, а также способы установки, рекомендованные изготовителем комплекта оборудования.
- ВСЕГДА используйте мебель, способную безопасно выдержать вес устройства.
- ВСЕГДА следите за тем, чтобы устройство не выступало за край мебели, на которой оно стоит.
- ВСЕГДА рассказывайте детям об опасности взбираться на мебель, чтобы дотянуться до устройства или элементов его управления.
- ВСЕГДА прокладывайте шнуры и кабели, подключенные к устройству, так, чтобы не спотыкаться, не тянуть и не хвататься за них.
- ЗАПРЕЩАЕТСЯ устанавливать устройство на неустойчивую опору.
- ЗАПРЕЩАЕТСЯ устанавливать устройство на высокую мебель (например, на посудный или книжный шкаф), не прикрепив мебель и устройство к подходящей опоре.
- ЗАПРЕЩАЕТСЯ устанавливать устройство на скатерть и другие материалы, расположенные между устройством и мебелью, на которой оно стоит.
- ЗАПРЕЩАЕТСЯ класть на устройство или мебель, на которой оно установлено, предметы, вызывающие у детей интерес взбираться на мебель, например, игрушки или пульты ДУ.
- В случае сохранения и перемещения существующего устройства следует соблюдать вышеперечисленные меры предосторожности.

### **ПРЕДУПРЕЖДЕНИЕ**

Использование наушников и гарнитуры, не указанных в данном руководстве, может привести к потере слуха в связи с повышенным звуковым давлением.

### **Ограничение по спецификации опасных веществ (Индия)**

Это устройство соответствует "Правилам (управления) электронными отходами в Индии 2016 г." и запрещает использование свинца, ртути, шестивалентного хрома, полибромированных бифенилов и полимбромированных дифениловых эфиров в концентрации, превышающей 0,1 % по массе в однородных материалах и 0,01 % по массе в однородных материалах для кадмия, за исключением тех, которые перечислены в Перечне 2 данного правила.

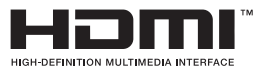

### **Защита от опрокидывания**

При использовании монитора прикрепите ЖКД к стене шнуром или цепью, способной выдерживать вес монитора, для его защиты от падения.

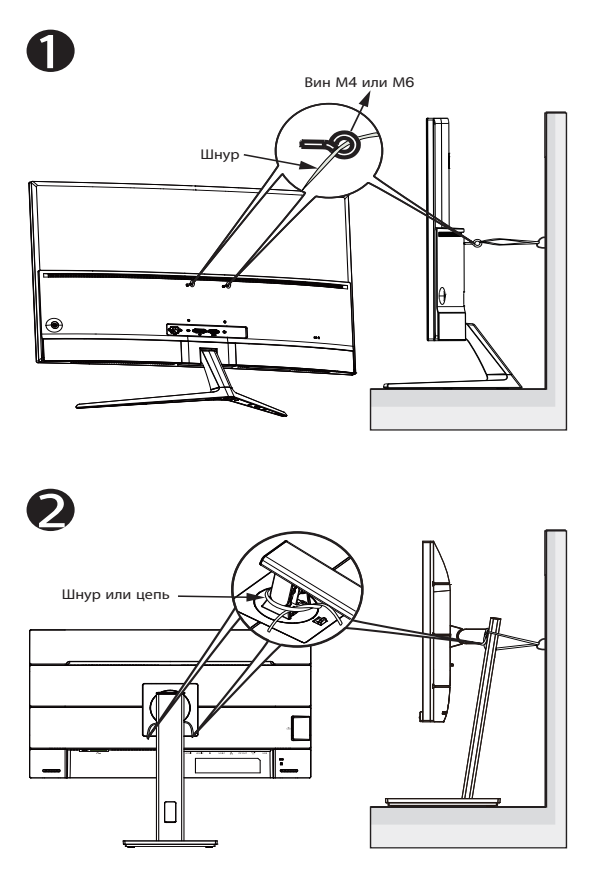

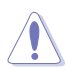

- Конструкция монитора может отличаться от показанной на рисунке.
- Установка должна выполняться квалифицированным специалистом. За дополнительной информацией обращайтесь к поставщику.
- Для моделей с массой нетто >=7 кг. Выберите подходящий способ для защиты от опрокидывания.
- Для моделей с креплением VESA следует использовать способ  $\bullet$ , установить винты с кольцами в отверстие для крепления VESA и прикрепить к стене шнур или цепь. Альтернативно используйте способ  $\bullet$ , чтобы прикрепить шнур или цепь к стойке, а затем к стене.

## <span id="page-7-0"></span>**Уход и очистка**

- Перед поднятием и перемещением монитора рекомендуется отключить кабели и шнур питания. При поднятии монитора следуйте рекомендациям. При поднятии или переноске удерживайте монитор за края. Не поднимайте монитор за подставку или шнур.
- Очистка. Выключите монитор и отсоедините кабель питания. Очистите поверхность монитора мягкой, не царапающей поверхность тканью. Устойчивое загрязнение можно удалить тканью, смоченной в мягком очистителе.
- Не используйте очистители, содержащие спирт или ацетон. Используйте средства для очистки ЖК-экранов. Никогда не распыляйте очиститель непосредственно на экран, он может попасть внутрь и вызвать поражение электротоком.

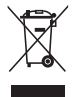

Символ перечеркнутого мусорного бака означает, что продукт (электрическое и электронное оборудование и содержащие ртуть аккумуляторы) нельзя выбрасывать вместе с бытовым мусором. Ознакомьтесь с местными правилами утилизации электронных продуктов.

### **AEEE yönetmeliğine uygundur**

#### **Следующие симптомы не являются признаком неисправности:**

- При первом включении экран может мерцать вследствие особенностей флуоресцентной подсветки. Для устранения мерцания выключите и вновь включите выключатель питания.
- Может наблюдаться неоднородность яркости экрана в зависимости от используемого фонового рисунка рабочего стола.
- При длительном отображении статического изображения после его смены может наблюдаться остаточное изображение. Этот эффект постепенно исчезнет; можно также выключить монитор на длительное время.
- Если экран темный, мигает или не показывает изображение, обратитесь к продавцу или в сервисный центр для ремонта. Не пытайтесь отремонтировать монитор самостоятельно!

#### **Условные обозначения, используемые в этом руководстве**

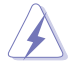

ПРЕДУПРЕЖДЕНИЕ. Сведения, предупреждающие получение травм при выполнении различных задач.

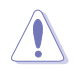

ВНИМАНИЕ. Сведения, предупреждающие повреждение оборудования при выполнении различных задач.

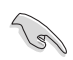

ВАЖНАЯ ИНФОРМАЦИЯ. Инструкции, которым НЕОБХОДИМО следовать при выполнении различных задач.

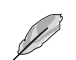

ПРИМЕЧАНИЕ. Советы и дополнительные сведения, помогающие выполнить задачу.

#### **Источники дополнительных сведений**

Дополнительные сведения и обновления ПО можно получить из следующих источников.

#### **1. Веб-сайты ASUS**

Веб-сайты ASUS содержат последние сведения об оборудовании и ПО ASUS. См. **<http://www.asus.com>**

#### **2. Дополнительная документация**

Комплект поставки может включать дополнительную документацию, предоставляемую продавцом. Эта документация не входит в стандартный комплект поставки.

# <span id="page-9-0"></span>**1.1 Добро пожаловать**

Благодарим вас за приобретение ЖК-монитора  $\mathsf{ASUS}^\circ$  !

Новейшая модель ЖК-монитора ASUS снабжена широким экраном с ярким, четким изображением и набором функций, повышающих удобство просмотра и использования монитора.

Благодаря этим возможностям обеспечивается удобство и прекрасное качество изображения на мониторе!

# **1.2 Комплект поставки**

Проверьте наличие в упаковке следующих принадлежностей:

- ЖК-монитор
- Подставка монитора
- Краткое руководство
- Гарантийный талон
- $\checkmark$  Кабель питания, 1 шт.
- $\checkmark$  Кабель HDMI, 1 шт.
- Кабель DP, 1 шт.
- Адаптер питания, 1 шт.
- $\checkmark$  Кабель USB 3.0, 1 шт.
- $\checkmark$  Кабель USB-С, 1 шт.
- Наклейка ROG

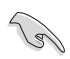

• Если какой-либо компонент отсутствует или поврежден, немедленно обратитесь к продавцу.

# <span id="page-10-0"></span>**1.3 Сборка монитора**

### **Для сборки монитора выполните следующие действия.**

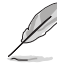

- **• Во время сборки кронштейна/основания монитора рекомендуется не вынимать монитор из упаковки из вспененного полистирола (EPS).**
- 1. Выровняйте отверстие под винт на кронштейне с помощью винта на основании из комплекта поставки. Затем вставьте основание в кронштейн.
- 2. Прикрепите основание к кронштейну, закрепив винтом из комплекта поставки.
- 3. Извлеките монитор из упаковки из вспененного полистирола (EPS). Установите наиболее удобный угол наклона монитора.

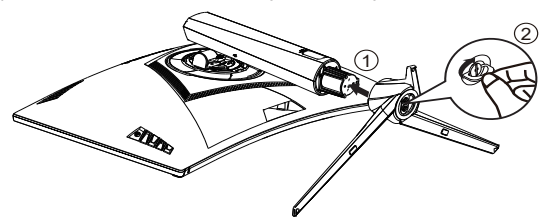

## <span id="page-11-0"></span>**1.4 Подключение кабелей**

**1.4.1 Задняя панель ЖК-монитора**

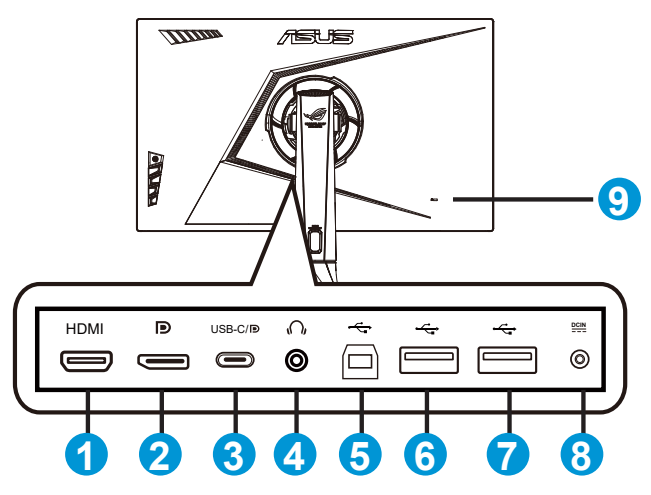

- 1. Разъем HDMI
- 2. DisplayPort
- 3. Порт USB C/Порт DP (PD 5 В/ 2 A)
- 4. Гнездо для подключения наушников
- 5. Восходящий порт USB3.0
- 6. Нисходящий порт USB3.0
- 7. Нисходящий порт USB3.0
- 8. Разъем DC-In
- 9. Замок Kensington

# <span id="page-12-0"></span>**1.5 Знакомство с монитором**

### **1.5.1 Кнопки управления**

Кнопка управления на задней панели монитора используется для регулировки параметров изображения.

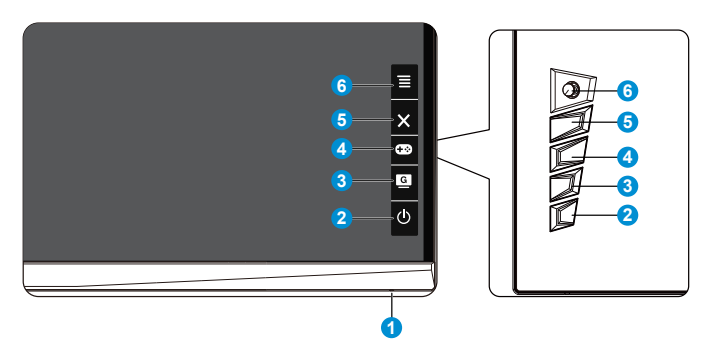

- 1. Индикатор питания:
	- Описание цветов индикатора питания приведено в таблице ниже.

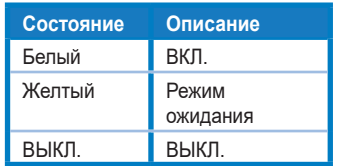

- 2. Кнопка питания:
	- Для включения или выключения монитора нажмите эту кнопку. Если монитор выключен, нажмите на любую кнопку, чтобы его включить.
- 3. GameVisual:
	- Используйте эту клавишу для переключения между восемью стандартными видеорежимами (Пейзажный режим, Гонки pежим, Кино pежим, RTS/RPG pежим, FPS pежим, sRGB режим, MOBA pежим, Пользовательский) с использованием технологии GameVisual™ Video Intelligence.
- $4.$  GamePlus:
	- GamePlus: Функция GamePlus обеспечивает улучшенное игровое окружение для игр различного типа. В частности, функция Прицел специально предназначена для новичков и начинающих, интересующихся играми в формате FPS ("стрелялка от первого лица"). Активация режима GamePlus:
- Нажмите кнопку **GamePlus** для входа в главное меню GamePlus.
- Активируйте функции Прицел, Таймер, Счетчик FPS или Выравнивание монитора.
- Переместите кнопку  $\equiv \text{D}_{\text{B\v{B}}$ вверх/вниз, чтобы выбрать, и нажмите  $\equiv$   $\circledcirc$ <sub>, чтобы подтвердить выбор нужной</sub> функции. Нажмите кнопку  $\mathbf{X}$  для выхода.
- Функции Прицел/ Таймер/ Счетчик FPS можно перемещать, нажимая на  $\overline{\mathcal{O}}$  5-стороннюю клавишу.

главное меню GamePlus. GamePlus-Прицел

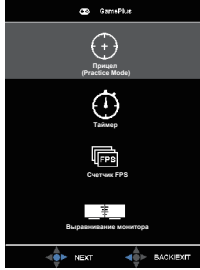

**CD** GamePh

GamePlus-Таймер GamePlus-Счетчик FPS

 $\overrightarrow{ }$  **BACKEXP** 

 $\frac{1}{2}$  NEXT

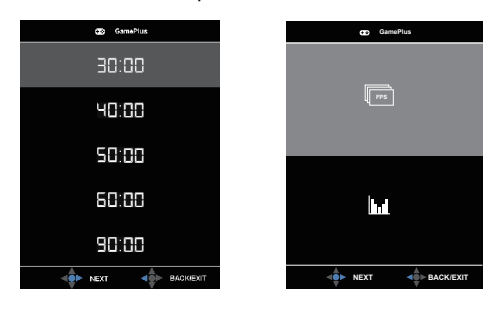

5. Кнопка Закрыть:

• Выход из экранного меню.

- 6.  $\equiv$  ( $\varnothing$ 5-сторонняя) кнопка:
	- Вызов экранного меню. Активация выбранного элемента экранного меню.
	- Увеличение и уменьшение значений или перемещение выбранного элемента вверх/вниз/влево/вправо.

### <span id="page-14-0"></span>**2.1 Регулировка положения монитора**

- Для оптимального обзора установите монитор таким образом, чтобы видеть весь экран, затем установите угол, устраивающий вас больше всего.
- Удерживайте подставку при изменении угла наклона монитора, чтобы не опрокинуть его.
- Угол наклона монитора регулируется в пределах от -3,5˚ до 18,5˚, а угол поворота до 26˚ влево и вправо. Можно также отрегулировать высоту монитора в пределах +/- 10 см.

 $-3.5^{\circ}$  ~ 18.5 $^{\circ}$ 

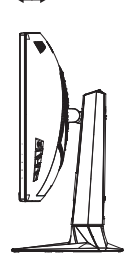

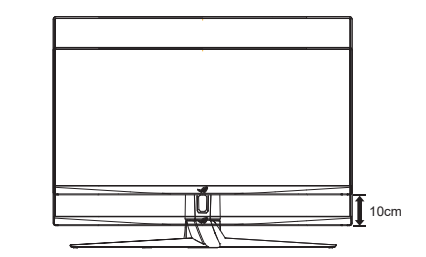

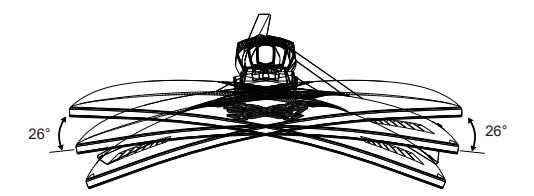

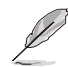

При регулировке угла просмотра монитор может слегка раскачиваться.

# <span id="page-15-0"></span>**2.2 Габаритный размер**

Единица измерения: мм (дюйм)

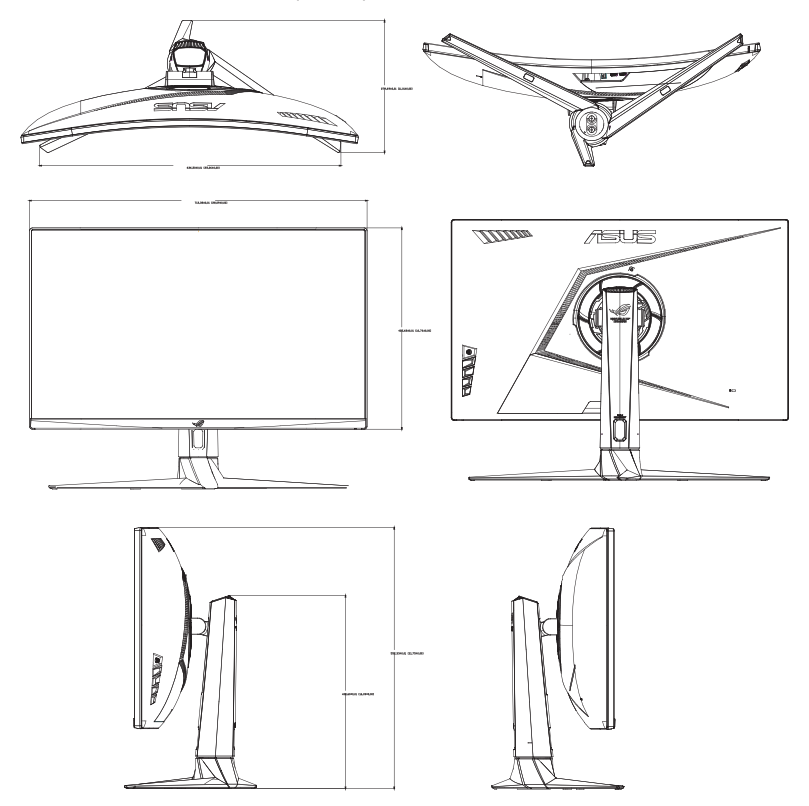

### <span id="page-16-0"></span>**2.3 Снятие кронштейна/подставки (для установки настенного крепления VESA)**

• Избегайте повреждения поверхности монитора. Во время отсоединения стойки монитора всегда держите монитор внутри упаковки из вспененного полистирола (EPS).

Съемная подставка монитора специально предназначена для использования настенного крепления VESA.

### **Для снятия стойки/доставки выполните следующие действия**

- 1. Отключите шнур питания и кабели сигнала. Осторожно положите монитор лицевой стороной вниз в упаковку из вспененного полистирола (EPS).
- 2. Снимите крышки в месте крепления монитора к кронштейну.
- 3. Снимите четыре (4) винта, с помощью которых кронштейн прикреплен к задней части монитора.
- 4. Отсоедините стойку (кронштейн и основание) от монитора.

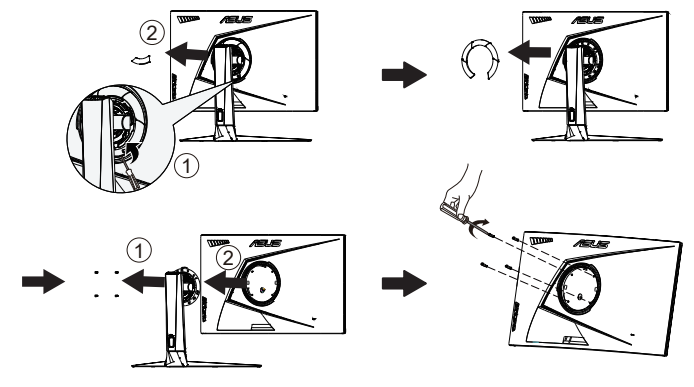

• Следует использовать только кронштейн для настенного крепления, соответствующий стандарту UL с минимальной весовой нагрузкой 28,8 кг (размер винтов: М4 x 10 мм).

### <span id="page-17-0"></span>**3.1 Элементы управления экранного меню**

### **3.1.1 Настройка параметров**

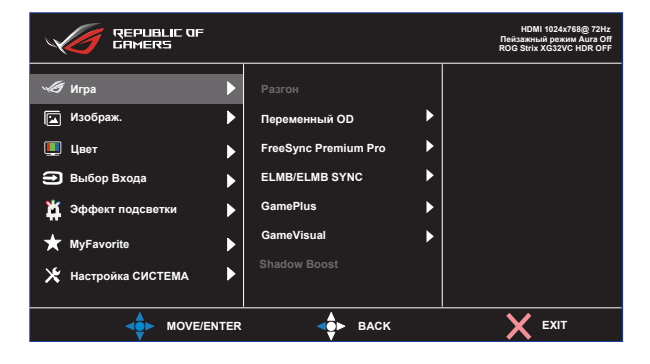

- 1. Нажмите 5-стороннюю кнопку по центру, чтобы вызвать экранное меню.
- 2. Нажмите клавиши вверх и вниз для переключения параметров в меню. При переходе от одного значка к другому название параметра выделяется.
- 3. Для выбора выделенного элемента в меню нажмите правую клавишу или центральную кнопку.
- 4. С помощью клавиш вверх и вниз выберите требуемые параметры.
- 5. Нажмите правую клавишу или центральную кнопку, чтобы войти в скользящую панель, а затем воспользуйтесь клавишами вверх или вниз (в зависимости от индикаторов в меню), чтобы внести изменения.
- 6. Для возврата в предыдущее меню нажмите левую клавишу.

### <span id="page-18-0"></span>**3.1.2 Описание функций экранного меню**

#### **1. Игра**

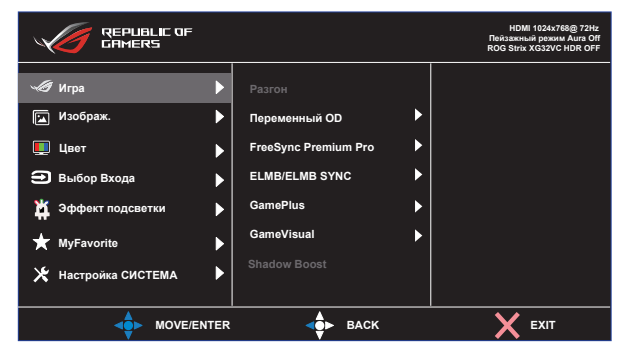

- **• Разгон**: Эта функция позволяет регулировать частоту обновления.
- **• Переменный OD**: Cнижение времени отклика экрана с помощью технологии Over Drive. Включая Уровень 0~Уровень 5.
- **• FreeSync Premium Pro**: Позволяет источнику графики с поддержкой FreeSync Premium Pro динамично регулировать частоту обновления дисплея по стандартной частоте смены кадров содержания для обеспечения энергоэффективного, практически без перебоев в работе и небольшой задержкой обновления дисплея.
- **• ELMB:** Проверьте уменьшение размытости изображения в движении и снижение уровня двоения при быстром перемещении объектов на экране. ELMB отключается, если частота В входного сигнала составляет менее 85 Гц.
- **• ELMB SYNC:** ELMB SYNC поддерживается, когда работает Adaptive-Sync.
- **• GamePlus:** Функция GamePlus обеспечивает улучшенное игровое окружение для игр различного типа. В частности, функция Прицел специально предназначена для новичков и начинающих, интересующихся играми в формате FPS ("стрелялка от первого лица").
- **• GameVisual**: Эта функция содержит восемь параметров настройки.
- **• Shadow Boost**: Функция улучшения темных цветов регулирует гамма-кривую монитора для получения глубоких темных тонов в изображении, благодаря которому повышается четкость темных сцен и предметов.

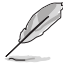

- В Гонки pежим функции Насыщенность и ASCR пользователю недоступны.
- В sRGB режим параметры Насыщенность, Skin Tone (Оттенок оболочки), Цветoвой режим., Яpкocть, Кoнтpacтнocть и ASCR пользователю недоступны.
- В MOBA pежим параметры Насыщенность и ASCR пользователю недоступны.

#### **2. Изображ.**

С помощью этой главной функции можно регулировать параметры изображения: Яркость, Контрастность, HDR, VividPixel, ASCR, Формат экрана и Фильтр Cин. св.

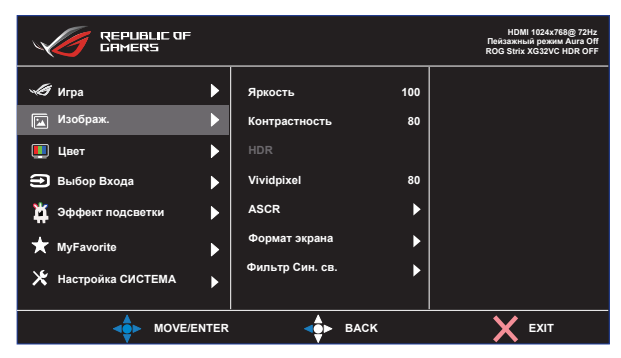

- **• Яркость**: Диапазон значений от 0 до 100.
- **• Кoнтpacтнocть:** Диапазон значений от 0 до 100.
- **• HDR**: Расширенный динамический диапазон. Содержит три режима HDR: ASUS Cinema HDR, ASUS Gaming HDR и Режим консоли.

При подключении к видео AMD FreeSync2 HDR параметр HDR будет заблокирован.

- **• Vividpixel:** Технология ASUS Exclusive Technology обеспечивает реалистичность изображения, его кристальную чистоту и четкость. Диапазон значений от 0 до 100.
- **• ASCR**: выберите значение **ВКЛ.** или **ВЫКЛ.** для включения или выключения функции динамической настройки контрастности.
- **• Формат экрана**: Выбор формата изображения: «**Полный экран**», **4:3**, **16:9 (24"W)** и **16:9 (27"W)**.
- **• Фильтр Cин. св.:** Регулировка уровня излучения синего света от светодиодной подсветки.

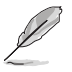

• Выберите формат 4:3, чтобы вывести изображение в соответствии с исходным форматом источника сигнала.

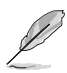

- В случае активации Формат экрана автоматически импортируются параметры по умолчанию Гонки pежим.
- С уровень 1 по уровень 3 функция Яркость настраивается пользователем.
- Уровень 4 оптимизированная установка. Она соответствует Сертификату низкого уровня синего света TUV. Функция Яpкocть не настраивается пользователем.

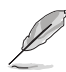

Используйте следующее для того, чтобы снять напряжение глаз:

- Пользователи должны давать глзам отдохнуть при долгой работе. Рекомендуется делать короткие перерывы (по крайней мере, 5 минут) после примерно 1 часа продолжительной работы перед компьютером. Делать короткие и периодические перерывы эффективнее, чем если сделать один более продолжительный перерыв.
- Для снижения напряжения глаз и их сухости пользователи должны периодически давать глазам отдых, фокусируясь на предметах, которые далеко расположены.
- Упражнения для глаз могут помочь снизить их напряжение. Неоднократно повторяйте эти упражнения. Если напряжение глаз не проходит, обратитесь к врачу. Упражнения для глаз: (1) Несколько раз посмотреть вверх и вниз (2) Медленные вращательные движения глазами (3) Движения глазами по диагонали.
- Синий свет высокой интенсивности может приводить к напряжению глаз и макулярной дегенерации, связанной с возрастом. Фильтр синего света позволяет снизить вредное воздействие синего света на 70 % (макс.) и защищает от синдрома компьютерного зрения (CVS).

#### **3. Цвет**

Выберите нужный режим цветопередачи.

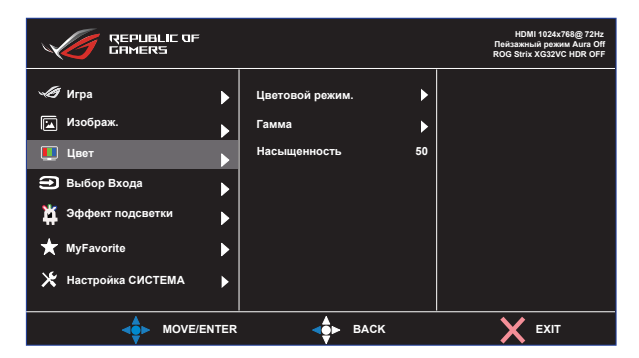

- **• Цветoвой режим.**: Включает три готовых цветовых режима (**Хoлoдный**, **Обычный**, **Тeплый**) и **Пользовательский**.
- **• Гамма**: Содержит три режима гаммы, включая 1.8, 2.2, 2.5.
- **• Насыщенность**: Диапазон значений от 0 до 100.
	- В Пользовательский уровни цветов R (красный), G (зеленый) и B (синий) могут быть настроены пользователем в диапазоне от 0 до 100.

#### **4. Выбop Вxoдa**

Выберите источник входного сигнала:

• HDMI, DisplayPort и Type-C

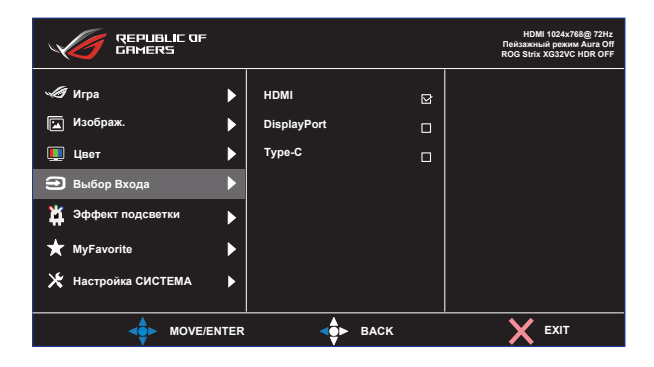

#### **5. Эффект подсветки**

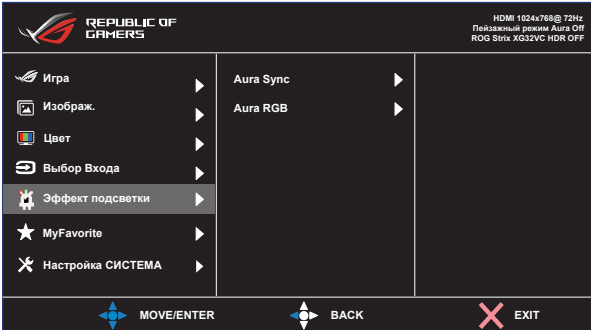

- **• Aura Sync:** Позволяет включать или выключать функцию Aura Sync, которая синхронизирует эффект подсветки Aura RGB между всеми поддерживаемыми устройствами.
- **• Aura RGB:** Данная функция позволяет выбрать световой эффект Aura RGB для монитора и изменить настройки светового эффекта. Выберите «ВЫКЛ.», чтобы выключить эффект подсветки Aura RGB.

• При включении функции Aura Sync функция Aura RGB станет недоступной.

#### **6. MyFavorite**

С помощью этой главной функции можно регулировать параметры "Ярлык" и " Настроен. Параметр".

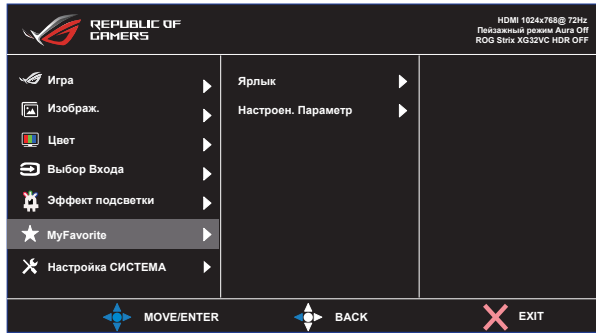

- **• Ярлык:** Для кнопки быстрого доступа пользователь может выбрать функции "GamePlus, GameVisual, Яpкocть, Кoнтpacтнocть, Выбop Вxoдa, HDR, Фильтр Cин. св., Цветoвой режим., Гpoмкocть, KVM, MyFavorite-1 (Load), MyFavorite-2 (Load)".
- **• Настроен. Параметр:** Все настройки выполняются по желанию.

### **7. Настройка СИСТЕМА**

Настройка системных параметров.

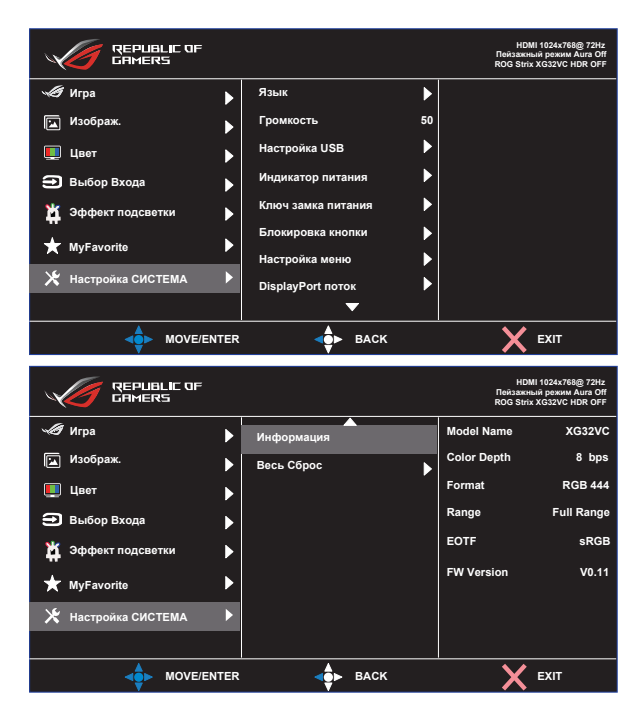

- **• Язык**: Выбор языка экранного меню. Доступные варианты: **Английский**, **французский**, **немецкий**, **испанский**, **итальянский**, **голландский**, **русский**, **польский, чешский, хорватский, венгерский, румынский, португалський, турецкий, упрощенный китайский, традиционный китайский, японский, корейский, персидский, тайский,** и **индонезийский.**
- **• Громкость**: Настройка уровня громкости.
- **• KVM:** Переключение нисходящего порта USB3.0 на USB-C или восходящий порт USB3.0.
- **• Настройка USB**: Выбор USB тип С с USB 2.0 или USB 3.1. USB 3.1 - до 2560 x 1440 при частоте 60Гц.
- **• Индикатор питания**: Включение и выключение индикатора питания.
- **• Ключ замка питания**: Блокировка/ деблокировка кнопки питания
- **• Блокировка кнопки**: Блокировка всех кнопок. Чтобы отключить функцию блокировки клавиш, нажмите и удерживайте кнопку со стрелкой вниз не менее пяти секунд.
- **• Настройка меню**: Настройка параметров **Вpeмя Oтoбp. Мeню**, **DDC/CI**, **Прозрачность** экранного меню.
- **• DisplayPort Version (Версия DisplayPort)**: Выберите DP 1.1, если ваша видеокарта не поддерживает DP 1.1.
- **• Информация**: просмотр сведений о мониторе.
- **• Весь Сброс**: Выберите "**Да**" для восстановления всех заводских параметров по умолчанию.

# <span id="page-26-0"></span>**3.2 Технические характеристики**

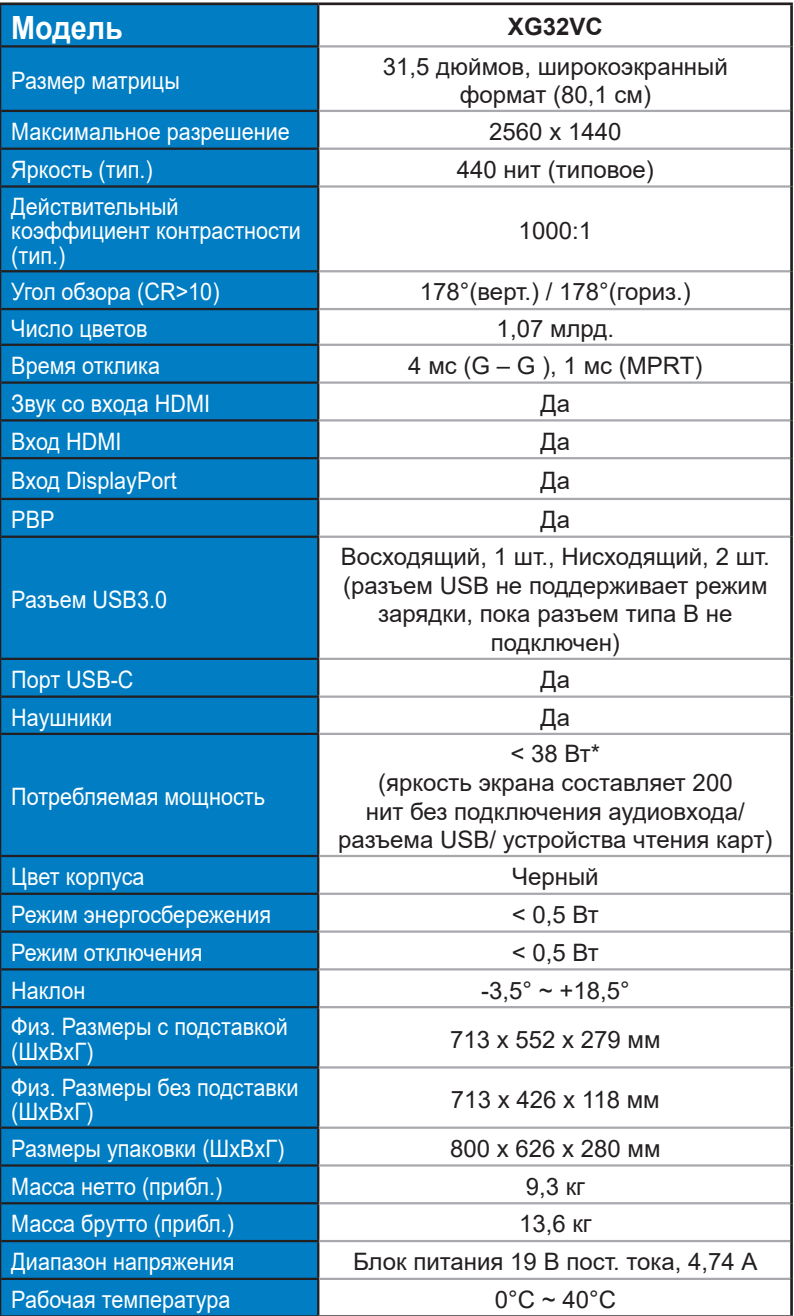

# <span id="page-27-0"></span>**3.3 Поиск и устранение неполадок (ответы на вопросы)**

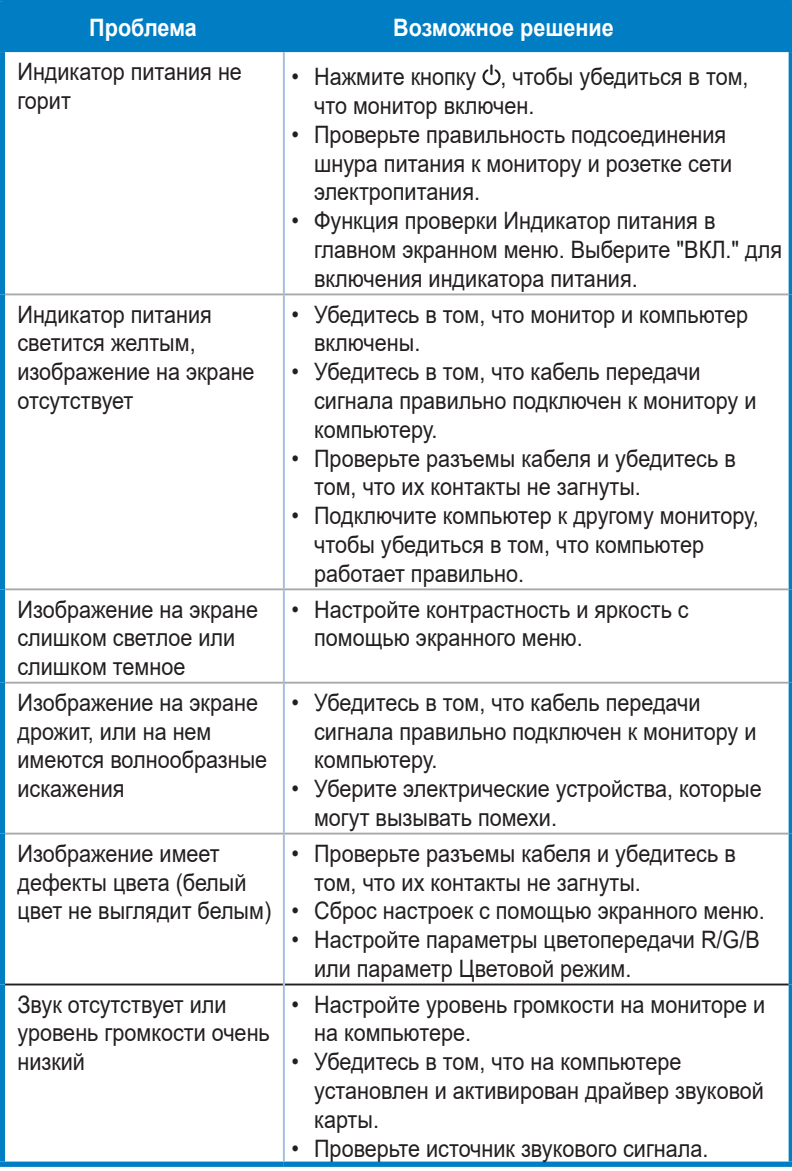

# <span id="page-28-0"></span>**3.4 Список поддерживаемых режимов**

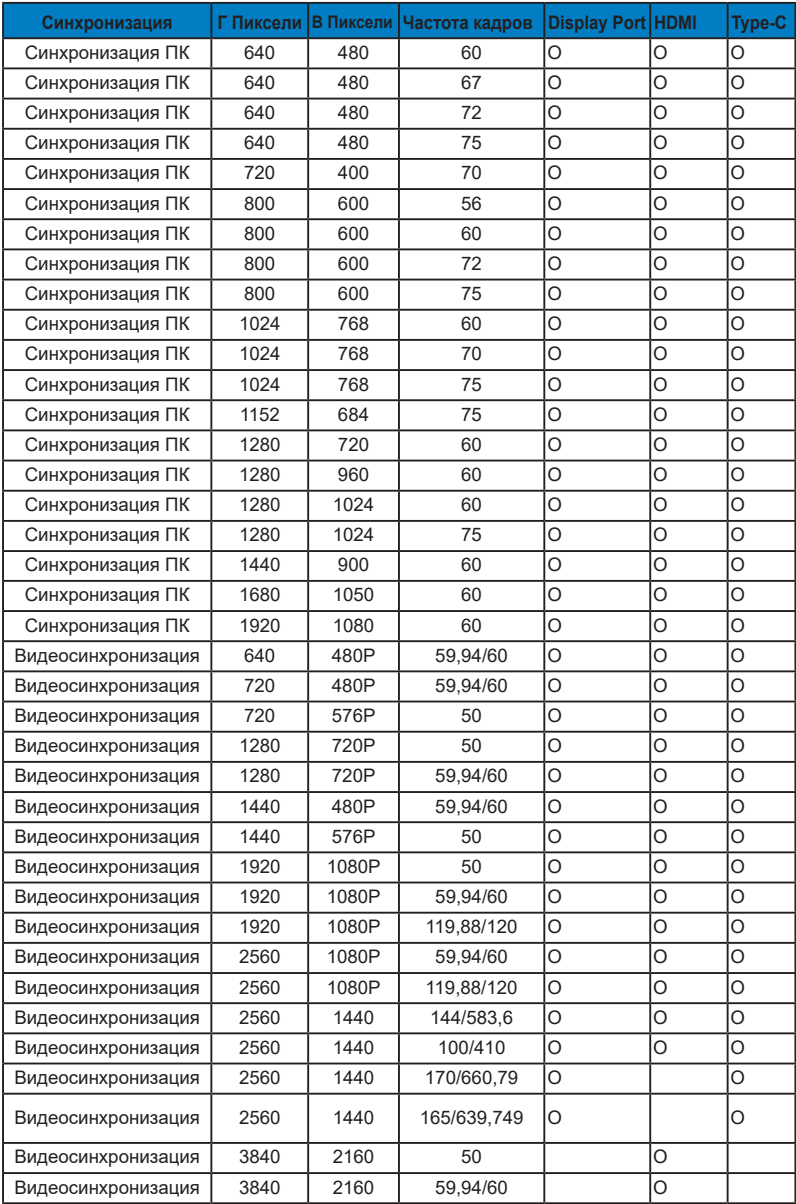

**\* Режимы, отсутствующие в этих таблицах, могут не поддерживаться. Для наилучшего качества изображения рекомендуется выбирать один из перечисленных режимов.**